# AutoCAD<sup>®</sup> 2009 Tutorial First Level: 2D Fundamentals

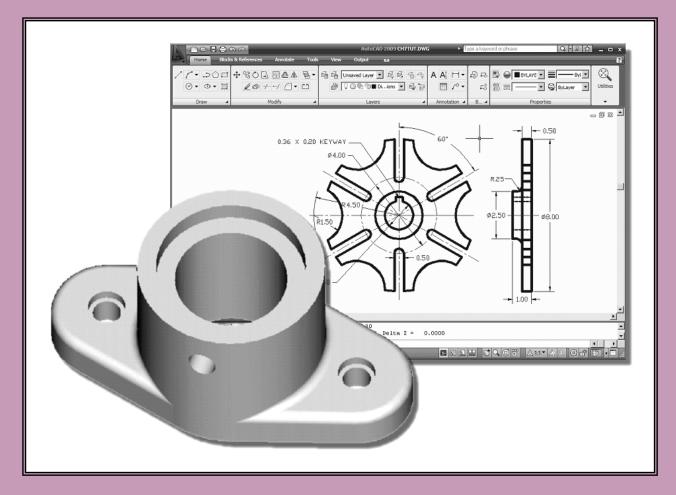

Text by **Randy H. Shih** Oregon Institute of Technology MultiMedia DVD by John Granger Lane Community College

HOLESH CENTINATION PROVIDENCES

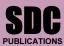

**Schroff Development Corporation** 

www.schroff.com

MULTIMEDIA DVD INSIDE:

Included: A video presentation of the tutorial exercises

# **Table of Contents**

| Preface                                               | i   |
|-------------------------------------------------------|-----|
| Acknowledgments                                       | ii  |
| Notes on using this book to prepare for the AutoCAD   |     |
| Certified User Examination                            | iii |
| AutoCAD Certified User Examination Reference Guide    | iv  |
| Tips on Taking the AutoCAD Certified User Examination | Х   |

## Introduction Getting Started

| Introduction                                            | Intro-2  |
|---------------------------------------------------------|----------|
| Development of Computer Aided Design                    | Intro-2  |
| Why use AutoCAD <sup>®</sup> 2009                       | Intro-5  |
| Getting started with AutoCAD <sup>®</sup> 2009          | Intro-7  |
| AutoCAD <sup>®</sup> 2009 Screen Layout                 | Intro-8  |
| Menu Browser                                            | Intro-9  |
| Quick Access Toolbar                                    | Intro-9  |
| Graphics Window                                         | Intro-9  |
| Graphics Cursor or Crosshairs                           | Intro-9  |
| Command prompt Area                                     | Intro-9  |
| Cursor Coordinates                                      | Intro-10 |
| Status Toolbar                                          | Intro-10 |
| Ribbon Tabs and Panels                                  | Intro-10 |
| Draw and Modify Toolbar Panel                           | Intro-10 |
| Layers Control Toolbar Panel                            | Intro-11 |
| Annotation Toolbar Panel                                | Intro-11 |
| Layout/Model Toolbar                                    | Intro-11 |
| Viewing Toolbar                                         | Intro-11 |
| Workspace switching                                     | Intro-11 |
| Mouse Buttons                                           | Intro-12 |
| [Esc] - Canceling commands                              | Intro-12 |
| On-Line Help                                            | Intro-13 |
| Leaving AutoCAD <sup>®</sup> 2009                       | Intro-14 |
| Creating a CAD file folder                              | Intro-15 |
| Tips about Taking the AutoCAD Certification Examination | Intro-16 |

## Chapter 1 AutoCAD Fundamentals

| AutoCAD Certified User Examination Objectives Coverage | 1-2 |
|--------------------------------------------------------|-----|
| Introduction                                           | 1-3 |
| Starting Up AutoCAD <sup>®</sup> 2009                  | 1-3 |

| Drawing Units display Setup                     | 1-4  |
|-------------------------------------------------|------|
| Drawing Area Setup                              | 1-6  |
| Using the InfoCenter to get more information    | 1-7  |
| Drawing Lines with the LINE command             | 1-8  |
| Visual reference                                | 1-10 |
| GRID ON                                         | 1-11 |
| SNAP ON                                         | 1-12 |
| Using the ERASER                                | 1-13 |
| Repeat the last command                         | 1-14 |
| The CAD Database and the User Coordinate System | 1-15 |
| Changing to the 2D UCS icon Display             | 1-16 |
| Cartesian and Polar Coordinate Systems          | 1-17 |
| Absolute and Relative coordinates               | 1-17 |
| Defining Positions                              | 1-18 |
| The Guide Plate                                 | 1-18 |
| Creating Circles                                | 1-22 |
| Save the CAD file                               | 1-24 |
| Exit AutoCAD                                    | 1-25 |
| Review Questions                                | 1-26 |
| Exercises                                       | 1-27 |

## Chapter 2 Basic Object Construction Tools

| AutoCAD Certified User Examination Objectives Coverage<br>Introduction | 2-2<br>2-3 |
|------------------------------------------------------------------------|------------|
| Starting Up AutoCAD <sup>®</sup> 2009                                  | 2-4        |
| Dynamic Input                                                          | 2-4        |
| The RockerArm Design                                                   | 2-7        |
| Activate the Startup option                                            | 2-8        |
| Drawing Units Display Setup                                            | 2-9        |
| GRID and SNAP intervals Setup                                          | 2-10       |
| Drawing Area Setup                                                     | 2-11       |
| Referencing the World Coordinate System                                | 2-12       |
| Creating Circles                                                       | 2-13       |
| Object Snap Toolbar                                                    | 2-14       |
| Using the LINE command                                                 | 2-15       |
| Creating a TTR circles                                                 | 2-17       |
| Using the TRIM Command                                                 | 2-19       |
| Using the Polygon command                                              | 2-21       |
| Creating a Concentric Circle                                           | 2-23       |
| Using the QuickCal calculator to Measure Distance and Angle            | 2-24       |
| Saving the CAD file                                                    | 2-28       |
| Exit AutoCAD                                                           | 2-28       |
| Review Questions                                                       | 2-29       |
| Exercises                                                              | 2-30       |

xii

#### Chapter 3 Geometric Construction and Editing Tools

| AutoCAD Certified User Examination Objectives Coverage    | 3-2  |
|-----------------------------------------------------------|------|
| Tips on Taking the AutoCAD Certified User Examination     | 3-3  |
| Geometric Constructions                                   | 3-4  |
| Starting Up AutoCAD <sup>®</sup> 2009                     | 3-5  |
| Geometric Construction - CAD Method                       | 3-6  |
| • Bisection of a Line or Arc                              | 3-6  |
| Bisection of An Angle                                     | 3-9  |
| • Transfer of An Angle                                    | 3-11 |
| • Dividing a Given Line into A Number of Equal Parts      | 3-15 |
| Circle Through Three Points                               | 3-17 |
| • Line Tangent To A circle from A Given Point             | 3-18 |
| Circle of a Given Radius Tangent To Two Given Lines       | 3-19 |
| The Gasket design                                         | 3-22 |
| Drawing Units Display Setup                               | 3-23 |
| GRID and SNAP intervals Setup                             | 3-24 |
| Using the LINE command                                    | 3-25 |
| Object Snap Toolbar                                       | 3-27 |
| Using the EXTEND Command                                  | 3-30 |
| Using the TRIM Command                                    | 3-31 |
| Creating a TTR circle                                     | 3-32 |
| Using the FILLET command                                  | 3-33 |
| Converting objects into a <i>Polyline</i>                 | 3-34 |
| Using the OFFSET command                                  | 3-35 |
| Using the Area Inquiry Tool to Measure Area and Perimeter | 3-36 |
| Using the EXPLODE command                                 | 3-38 |
| Create another FILLET                                     | 3-38 |
| Saving the CAD file                                       | 3-39 |
| Exit AutoCAD                                              | 3-39 |
| Review Questions                                          | 3-40 |
| Exercises                                                 | 3-41 |

## Chapter 4 Object Properties and Organization

| AutoCAD Certified User Examination Objectives Coverage | 4-2 |
|--------------------------------------------------------|-----|
| Introduction                                           | 4-3 |
| The Floor Plan Design                                  | 4-3 |
| Starting Up AutoCAD <sup>®</sup> 2009                  | 4-4 |
| Using the Setup wizard                                 | 4-4 |
| Drawing Units Setup                                    | 4-5 |
| Reference Area Setup                                   | 4-5 |
| GRID and SNAP intervals Setup                          | 4-6 |

| Using the ZOOM Extent command          | 4-7  |
|----------------------------------------|------|
| The AutoCAD MULTILINE command          | 4-7  |
| Drawing Multilines                     | 4-10 |
| Creating interior walls                | 4-12 |
| Joining the walls using MULTILINE EDIT | 4-16 |
| Using Layers and Object Properties     | 4-18 |
| Using ZOOM REALTIME                    | 4-21 |
| Modeling the Bathroom                  | 4-22 |
| Controlling Layer Visibility           | 4-24 |
| Adding a New Layer                     | 4-24 |
| Moving objects to a different layer    | 4-25 |
| Review Questions                       | 4-27 |
| Exercises                              | 4-28 |

## Chapter 5 Orthographic Views in Multiview Drawings

| AutoCAD Certified User Examination Objectives Coverage                | 4-2  |
|-----------------------------------------------------------------------|------|
| Introduction                                                          | 5-2  |
| The LOCATOR Design                                                    | 5-2  |
| The Locator part                                                      | 5-3  |
| Starting Up AutoCAD <sup>®</sup> 2009                                 | 5-3  |
| GRID and SNAP intervals Setup                                         | 5-4  |
| Layers setup                                                          | 5-5  |
| Drawing Construction Lines                                            | 5-6  |
| Using the OFFSET command                                              | 5-6  |
| Set Layer Object as the current layer                                 | 5-8  |
| Using the Running Object Snaps                                        | 5-8  |
| Creating Object lines                                                 | 5-10 |
| Turn OFF the construction Lines                                       | 5-11 |
| Adding more objects in the Front View                                 | 5-11 |
| AutoCAD's AutoSnap <sup>TM</sup> and AutoTrack <sup>TM</sup> features | 5-12 |
| Adding more objects in the Top View                                   | 5-14 |
| Drawing using the Miter Line method                                   | 5-18 |
| More Layers setup                                                     | 5-20 |
| Top View to Side View Projection                                      | 5-21 |
| Completing the Front View                                             | 5-23 |
| Object Information Using the List command                             | 5-25 |
| Object Information Using the Properties command                       | 5-26 |
| Review Questions                                                      | 5-27 |
| Exercises                                                             | 5-28 |

## Chapter 6 Basic Dimensioning and Notes

| AutoCAD Certified User Examination Objectives Coverage | 6-2  |
|--------------------------------------------------------|------|
| Introduction                                           | 6-3  |
| The Bracket Design                                     | 6-3  |
| Starting Up AutoCAD <sup>®</sup> 2009                  | 6-4  |
| GRID and SNAP intervals Setup                          | 6-5  |
| Layers setup                                           | 6-6  |
| The Bracket Design                                     | 6-7  |
| Drawing Construction Lines                             | 6-8  |
| Using the OFFSET command                               | 6-8  |
| Set Layer Object_Lines as the current layer            | 6-9  |
| Creating Object lines                                  | 6-9  |
| Creating Hidden lines                                  | 6-10 |
| Creating Center lines                                  | 6-11 |
| Turn OFF the Construction Lines                        | 6-11 |
| Using the FILLET command                               | 6-12 |
| Saving the Completed CAD Design                        | 6-13 |
| Accessing the Dimensioning Commands                    | 6-15 |
| The Dimension toolbar                                  | 6-16 |
| Using Dimension Style Manager                          | 6-16 |
| Dimensions Nomenclature and Basics                     | 6-17 |
| Using the Center Mark command                          | 6-20 |
| Adding Linear Dimensions                               | 6-21 |
| Adding Angular Dimensions                              | 6-22 |
| Adding Radius and Diameter Dimensions                  | 6-23 |
| Using the SINGLE LINE TEXT command                     | 6-24 |
| Adding Special Characters                              | 6-25 |
| Saving the design                                      | 6-26 |
| A Special Note on Layers containing Dimensions         | 6-26 |
| Review Questions                                       | 6-27 |
| Exercises                                              | 6-28 |

## Chapter 7 Templates and Plotting

| AutoCAD Certified User Examination Objectives Coverage | 7-2  |
|--------------------------------------------------------|------|
| Introduction                                           | 7-3  |
| The Geneva Cam Design                                  | 7-3  |
| Starting Up AutoCAD <sup>®</sup> 2009                  | 7-4  |
| Setting up the Plot Style Mode                         | 7-5  |
| Starting a new file                                    | 7-7  |
| GRID and SNAP intervals Setup                          | 7-8  |
| Layers setup                                           | 7-9  |
| Adding Borders and Title Block in the Layout           | 7-10 |

| Create a <i>Template file</i>              | 7-13 |
|--------------------------------------------|------|
| Exit AutoCAD <sup>®</sup> 2009             | 7-14 |
| Starting Up AutoCAD <sup>®</sup> 2009      | 7-14 |
| The Geneva Cam Drawing                     | 7-15 |
| Drawing Construction Lines                 | 7-16 |
| Creating Object lines                      | 7-17 |
| Using the OFFSET command                   | 7-18 |
| Using the MIRROR command                   | 7-20 |
| Using the ARRAY command                    | 7-21 |
| Creating a Viewport inside the Title Block | 7-23 |
| Viewport properties                        | 7-24 |
| Hide the Viewport borders                  | 7-25 |
| Adjusting the dimension scale              | 7-25 |
| <i>Plot/Print</i> the drawing              | 7-27 |
| Review Questions                           | 7-29 |
| Exercises                                  | 7-30 |

## Chapter 8 Auxiliary Views and Editing with GRIPS

| AutoCAD Certified User Examination Objectives Coverage | 8-2  |
|--------------------------------------------------------|------|
| Introduction                                           | 8-3  |
| The V-Block Design                                     | 8-3  |
| Starting Up AutoCAD <sup>®</sup> 2009                  | 8-4  |
| Using the AutoCAD Classic Workspace                    | 8-5  |
| Setting up the Principal Views                         | 8-6  |
| Setting up the Top View                                | 8-9  |
| Using the OFFSET command                               | 8-10 |
| Creating Object lines in the Front View                | 8-12 |
| Setting the POLAR TRACKING option                      | 8-13 |
| Setting up the Auxiliary View                          | 8-16 |
| Aligning the Auxiliary View to the Front View          | 8-17 |
| Creating the V-cut in the Auxiliary View               | 8-17 |
| Creating the V-cut in the Front-View and Top-View      | 8-20 |
| Setting the Polar Tracking option                      | 8-22 |
| Completing the <i>Top-View</i>                         | 8-22 |
| Edit the Plot style table                              | 8-26 |
| Review Questions                                       | 8-28 |
| Exercises                                              | 8-29 |

#### Chapter 9 Section Views

| AutoCAD Certified User Examination Objectives Coverage | 9-2 |
|--------------------------------------------------------|-----|
| Introduction                                           | 9-3 |

| The Bearing Design                           | 9-3  |
|----------------------------------------------|------|
| Starting Up AutoCAD <sup>®</sup> 2009        | 9-4  |
| The <i>Bearing</i> Example                   | 9-5  |
| Setting up the Principal Views               | 9-5  |
| Creating Object lines in the Front View      | 9-7  |
| Editing the circles                          | 9-9  |
| Setting up the Side View                     | 9-10 |
| Adding Hidden Lines in the Side view         | 9-12 |
| Changing the Line Type Scale Property        | 9-13 |
| Stretching and Moving Objects with GRIPS     | 9-15 |
| Drawing a cutting plane line                 | 9-16 |
| Converting the Side View into a Section View | 9-19 |
| Adding Section Lines                         | 9-21 |
| Review Questions                             | 9-24 |
| Exercises                                    | 9-25 |

## Chapter 10 Assembly Drawings and Blocks

| AutoCAD Certified User Examination Objectives Coverage         | 10-2  |
|----------------------------------------------------------------|-------|
| Tips on Taking the AutoCAD Certified User Examination          | 10-3  |
| Introduction                                                   | 10-4  |
| The Shaft Support Subassembly                                  | 10-5  |
| Additional parts                                               | 10-5  |
| (1) Cap-Screw                                                  | 10-5  |
| (2) Collar                                                     | 10-6  |
| (3) Base-plate                                                 | 10-6  |
| Starting Up AutoCAD <sup>®</sup> and Loading multiple drawings | 10-7  |
| Using AutoCAD with the Internet                                | 10-8  |
| Rearrange the Displayed Windows                                | 10-9  |
| Defining a <i>Block</i>                                        | 10-10 |
| Inserting a <i>Block</i>                                       | 10-12 |
| Starting the Assembly drawing                                  | 10-13 |
| Copying and Pasting with the Windows Clipboard                 | 10-14 |
| Converting the View into a Section View                        | 10-15 |
| Adding the Bearing to the Assembly Drawing                     | 10-17 |
| Adding the Cap-screws to the Assembly Drawing                  | 10-20 |
| Creating Callouts with the Multileader command                 | 10-22 |
| Creating a Viewport in the A-size layout                       | 10-25 |
| Viewport properties                                            | 10-26 |
| Adding a PARTS LIST to the assembly drawing                    | 10-27 |
| Review Questions                                               | 10-33 |
| Exercise                                                       | 10-34 |
| 2                                                              | 100   |

## Index